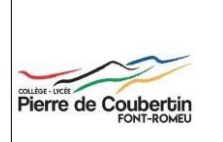

LYCEE CLIM. ET SPORTIF LYCEE CLIM. ET SPORTIF<br>2 AVENUE PIERRE DE COUBERTIN 66120 FONT-ROMEU-ODEILLO-VIA

**Tél.** : 04 68 30 83 00 **Email** :

## Accéder à Pronote

Lorsque vous vous serez connecté(e) pour la première fois à la plateforme educonnect afin d'activer votre compte, vous pourrez ensuite vous rendre sur la page d'accueil de l'ENT de l'établissement :

[https://pierre-de-coubertin.mon-ent-occitanie.fr](https://pierre-de-coubertin.mon-ent-occitanie.fr/)

puis cliquer sur le lien 'se connecter'

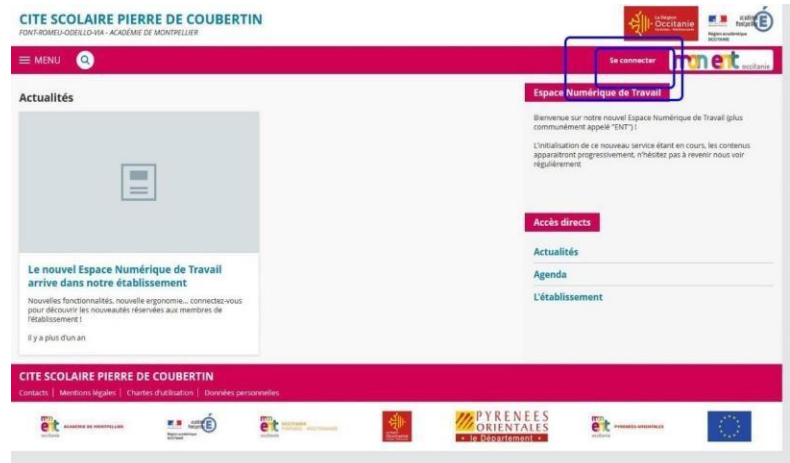

et choisir ensuite

'+ élève ou parent', puis 'de l'académie de Montpellier'.

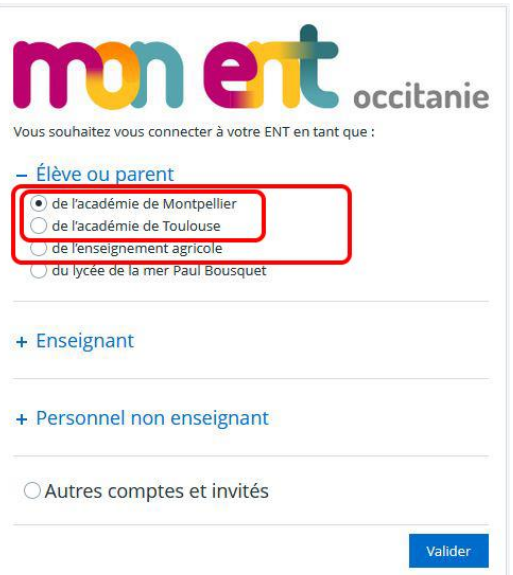

Une fois vos identifiants rentrés, vous vous retrouverez sur la page d'accueil de l'ENT de la cité scolaire.

Vous pouvez maintenant cliquer sur l'icône Pronote.

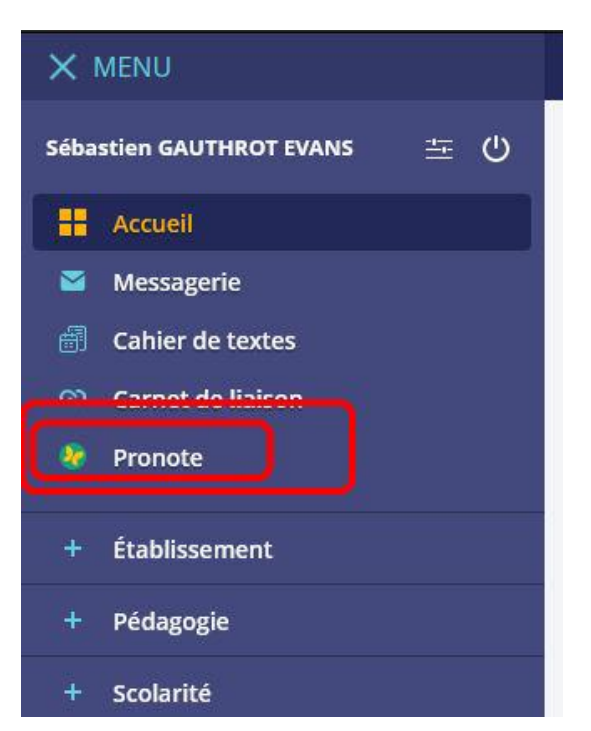

La section 'scolarité' vous permettra également par la suite d'accéder au portail famille.

En cas de problème d'accès à Pronote suite à la connexion à l'ENT, veuillez contacter Sébastien GAUTHROT EVANS à l'adresse suivante : [sebastien.gauthrot@ac-montpellier.fr](mailto:sebastien.gauthrot@ac-montpellier.fr)